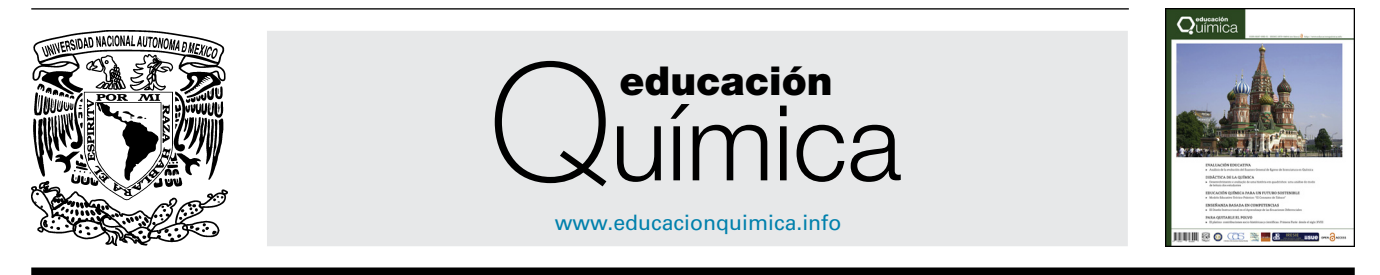

# ¿CÓMO SE CONSTRUYE?

# CrossMark

# **Construcción de un sistema de bajo costo para el uso y evaluación de sensores semiconductores para gases**

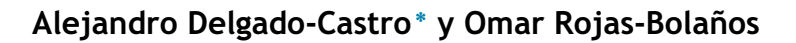

Universidad de Costa Rica, Sede de Guanacaste, Departamento de Ciencia y Tecnología, Liberia, Guanacaste, Costa Rica

Recibido el 22 de febrero de 2015; aceptado el 18 de junio de 2015 Disponible en Internet el 11 de agosto de 2015

# **PALABRAS CLAVE**

Interfaz gráfica de usuario; Matlab; Metano, Preparación de Gases; Sensores semiconductores para gases; Tarjeta Arduino

# **KEYWORDS**

Graphical user interface; Matlab; Methane, Gas Preparation; Semiconductor gas sensors; Arduino board

Resumen Los sensores semiconductores de dióxido de estaño, representan una opción atractiva para la detección de gases en aire debido a su simplicidad y bajo costo. Esto sumado a la necesidad de contar con una interfaz con el computador para su puesta en marcha, los hace ideales para desarrollar proyectos multidisciplinarios con estudiantes de áreas como Química, Ingeniería Eléctrica, Electrónica y Computación. El presente documento muestra la construcción de un sistema de bajo costo para la evaluación de sensores semiconductores. Dicho sistema consiste en una cámara de exposición, una interfaz electrónica para manipular el sensor y transferir datos al computador, y un generador de metano para su uso en el laboratorio. Derechos Reservados © 2015 Universidad Nacional Autónoma de México, Facultad de Química. Este es un artículo de acceso abierto distribuido bajo los términos de la Licencia Creative Commons CC BY-NC-ND 4.0.

#### **Building a low cost system for the use and evaluation of semiconductor gas sensors**

**Abstract** Tin dioxide semiconductor gas sensors represent an alternative for gas detection in air because its simplicity and low cost. This coupled with the need for a computer based interface, makes them ideal for developing multidisciplinary projects with students from areas such as Chemistry, Electrical Engineering, Electronics and Computer Science. This document shows the construction of a low cost system for evaluation of semiconductor gas sensors. This system consists of an exposure chamber, an electronic interface to manipulate the sensor and to transfer data to the computer and a methane generator for use in the laboratory. All Rights Reserved © 2015 Universidad Nacional Autónoma de México, Facultad de Química.

This is an open access item distributed under the Creative Commons CC License BY-NC-ND 4.0.

∗ Autor para correspondencia. *Correo electrónico:* [alejandro.delgadocastro@ucr.ac.cr](mailto:alejandro.delgadocastro@ucr.ac.cr) (A. Delgado-Castro). La revisión por pares es responsabilidad de la Universidad Nacional Autónoma de México.

#### [http://dx.doi.org/10.1016/j.eq.2015.07.001](dx.doi.org/10.1016/j.eq.2015.07.001)

0187-893X/Derechos Reservados © 2015 Universidad Nacional Autónoma de México, Facultad de Química. Este es un artículo de acceso abierto distribuido bajo los términos de la Licencia Creative Commons CC BY-NC-ND 4.0.

# **Introducción**

Los sensores semiconductores de dióxido de estaño son dispositivos utilizados en sistemas de detección de gases en aire ([Yamazoe](#page-7-0) [y](#page-7-0) [Shimanoe,](#page-7-0) [2007\).](#page-7-0) Por su simplicidad y bajo costo, son una opción atractiva para desarrollar proyectos multidisciplinarios con estudiantes de diversas áreas [\(Vitz](#page-7-0) [y](#page-7-0) [Chan,](#page-7-0) [1995\).](#page-7-0)

Para hacer funcionar un sensor semiconductor, es preferible contar con una interfaz que permita su manipulación y la transferencia de sus señales de respuesta a un ordenador, para su posterior almacenamiento y análisis. Actualmente, dado el avance de los sistemas informáticos y el auge de la conectividad entre dispositivos, las interfaces digitales han surgido como la mejor forma de manipular sensores y procesar la información que de ellos proviene. Su capacidad para presentar las magnitudes de forma clara y completa, así como la opción de llevar registros en memoria, corresponden a ventajas evidentes que presentan estos sistemas. No obstante, su principal desventaja es el alto costo de las tarjetas electrónicas, en conjunto con los paquetes de software, requeridos para manipular un sensor digitalmente. Por ejemplo, para adquirir un sistema completo de National Instruments, se requiere una inversión de al menos 2220 USD [\(National](#page-7-0) [Instruments,](#page-7-0) [2015\).](#page-7-0)

Las placas Arduino han emergido rápidamente como una opción atractiva para el manejo de sensores, pues además de incluir importantes prestaciones para la adquisición de datos, no implican una inversión monetaria importante para el usuario ([Banzi,](#page-7-0) [2011\).](#page-7-0) El costo promedio de una tarjeta Arduino es de 25 USD; considerando la versión básica, y 45 USD para una versión más completa [\(Newark,](#page-7-0) [2015\).](#page-7-0) Ambas opciones poseen entradas digitales y analógicas, así como conectividad con el computador. Además, el entorno de desarrollo de Arduino es de libre acceso y puede ser descargado de su sitio web ([Arduino,](#page-6-0) [2015\).](#page-6-0)

Normalmente, la experimentación con sensores semiconductores implica la evaluación de su desempeño, sometiéndolos a diferentes mezclas gaseosas. Por lo tanto, además de la interfaz, se requiere una cámara de exposición, cilindros de gases así como todos los dispositivos necesarios para su manejo. En virtud de lo anterior, es posible utilizar una bolsa de suero fisiológico como cámara de exposición, mientras que las mezclas gaseosas pueden ser preparadas en el laboratorio.

La generación de gases en el laboratorio utilizando equipo de bajo costo ha sido reportada por diferentes investigadores ([Alyea,](#page-6-0) [1992;](#page-6-0) [Matsson,](#page-6-0) [2012\).](#page-6-0) En sus propuestas, se utilizan jeringas para producir y almacenar diferentes gases. Estos procedimientos pueden ser modificados para aumentar la pureza del gas generado, facilitar su manipulación y preparar mezclas con aire que pueden utilizarse para evaluar el desempeño de los sensores semiconductores.

La presente propuesta muestra la construcción de un sistema completo para la puesta en marcha y evaluación de sensores semiconductores, utilizando equipo y materiales de bajo costo, con el fin de promover el uso de este tipo de tecnología en el salón clase.

## **Metodología**

#### **Producción de metano**

#### **Reactivos**

Acetato de sodio anhidro (Riedel-de Haën), hidróxido de sodio (Mallinckrodt), gel de sílice.

#### **Equipo**

Mechero de Bunsen, soporte de hierro, prensas universales, tubo de ensayo de 20 mm de diámetro y 150 mm de largo, tapón de hule #5 con dos agujeros, tubo de vidrio, manguera de hule, trampa de humedad, 4 llaves de paso de una vía, conector plástico de cuatro vías, jeringa de plástico de 50 cm<sup>3</sup>, bolsa de suero de 500 cm<sup>3</sup>, vial de 50 cm<sup>3</sup> con tapón de hule con dos agujeros.

#### **Procedimiento**

El sistema de generación de metano se muestra en la [figura](#page-2-0) 1.

En el tubo de ensayo se agregó una mezcla pulverizada de 3,5 g de acetato de sodio anhidro y 3,7 g de hidróxido de sodio. Se sometió la mezcla a calentamiento con la llama del mechero bunsen ocurriendo la reacción: NaC<sub>2</sub>H<sub>3</sub>O<sub>2</sub>(s) + NaOH(s)  $\rightarrow$  CH<sub>4</sub>(g) + Na<sub>2</sub>CO<sub>3</sub>(s) [\(Matsson,](#page-7-0) [2012\).](#page-7-0)

El gas generado se secó haciéndolo pasar a través de la trampa de humedad (2) rellena con gel de sílice previamente desecado en la estufa a 110 ◦C durante 24 horas. Como dispositivo de almacenamiento del gas se utilizó la bolsa de suero de 500 cm<sup>3</sup>  $(8)$ .

Antes del llenado final de la bolsa, se evacuó el aire presente en el sistema. Además, se generaron pequeñas cantidades de metano que se expulsaron a través del dispositivo de burbujeo (10) con el fin de eliminar cualquier traza de aire que pudiera contaminar el producto. Esta limpieza se realizó manipulando la jeringa (7) y las válvulas de un paso (3, 4, 5).

Una vez producido y almacenado el metano dentro de la bolsa, se cerró la válvula (4) y se extrajeron volúmenes medidos de metano con una jeringa, insertando su aguja a través del tabique de goma (9) de la bolsa.

#### **Conexión eléctrica del sensor**

#### **Componentes electrónicos**

Un sensor semiconductor MQ-4 ([Zhengzhou](#page-7-0) [Winsen](#page-7-0) [Elect](#page-7-0)ronics [Technology](#page-7-0) [Co.,](#page-7-0) [Ltd\),](#page-7-0) dos resistores de carbón de 10 K $\Omega$  y dos resistores de carbón de 330 K $\Omega$ .

#### **Equipo**

Una fuente de voltaje regulada con salida de 5 V y corriente de hasta 150 mA (por ejemplo BK Precision 1672), un tablero para prototipos simple, y una placa Arduino Mega 2560.

#### **Materiales**

Cable de cobre unifilar número 18 AWG para realizar las conexiones en el tablero para prototipos.

<span id="page-2-0"></span>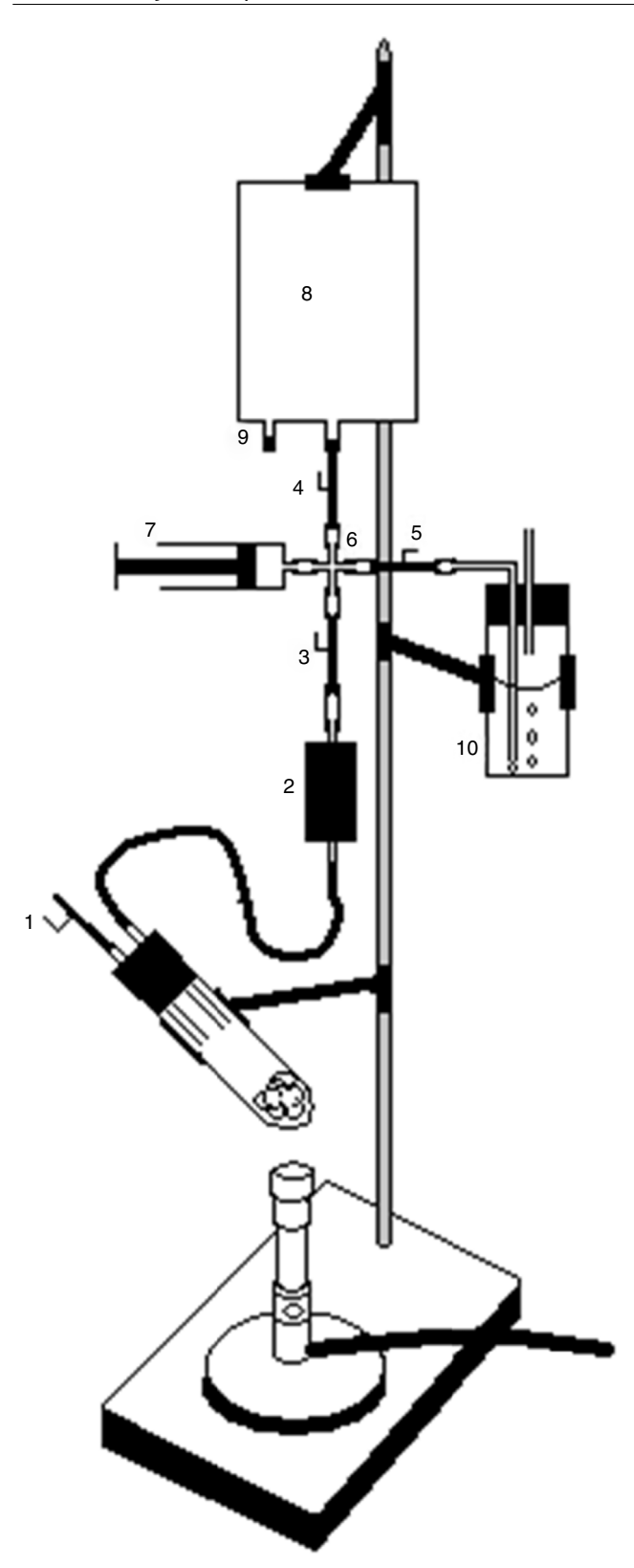

**Figura 1** Sistema de producción y almacenamiento de metano.

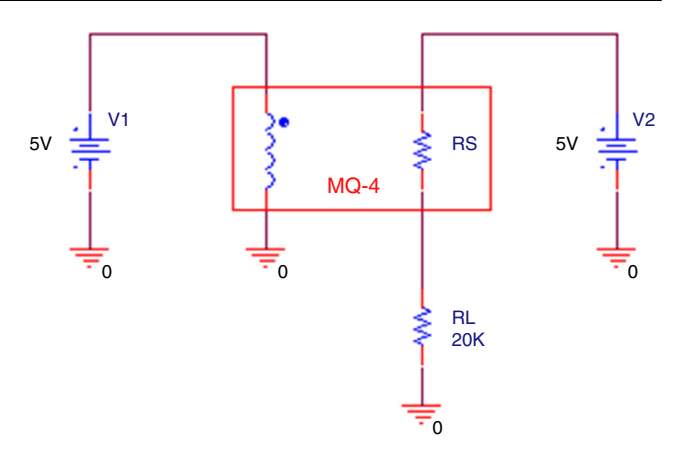

**Figura 2** Circuito básico para el uso del sensor MQ-4.

#### **Funcionamiento del sensor**

El sensor semiconductor de metano MQ-4 está formado por dos partes: el resistor variable  $(SnO<sub>2</sub>)$ , cuyo valor resistivo depende de la concentración de metano en aire y el calefactor. El fabricante recomienda utilizar la configuración mostrada en la figura 2 como forma básica de uso del dispositivo. La fuente independiente V<sub>1</sub> proporciona la alimentación para el calefactor, mientras que la resistencia de carga *RL* se conecta en serie con el resistor variable y con una segunda fuente independiente V<sub>2</sub>. La señal de salida del sensor corresponde al voltaje en *RL* [\(Zhengzhou](#page-7-0) [Winsen](#page-7-0) [Electronics](#page-7-0) [Technology\).](#page-7-0)

Nótese que la medición del voltaje en *RL* permite también conocer la corriente por la resistencia de carga, que es la misma corriente que circula por la resistencia del sensor. Lo anterior permite, a su vez, calcular la resistencia instantánea del sensor, tomando en cuenta que el voltaje de la fuente de alimentación  $V_2$  se mantiene constante en 5 V. Si *VRL* es el voltaje instantáneo en la resistencia de carga, la resistencia del sensor R<sub>S</sub> vendrá dada por la siguiente relación:

$$
R_s = R_L * (5 - V_{RL})/V_{RL}
$$

La configuración básica recomendada por el fabricante fue modificada a la hora de incorporar el Arduino como sistema de muestreo del voltaje en *RL*. Primero, se dividió la resistencia de carga en dos partes con el fin de registrar el voltaje en la resistencia de carga. Luego, para monitorizar también el voltaje en el calefactor, se incorporaron dos resistores, *RF1* y *RF2*, en paralelo con este elemento. Se utilizó la entrada analógica *A0* para leer el voltaje aplicado al calefactor, mientras que la entrada *A1* se usó para leer el voltaje en la resistencia de carga. La figura 2 muestra la configuración modificada.

Al dividirse la resistencia de carga y la resistencia en paralelo con el calefactor en dos partes iguales, se insertó un factor de escala de 0,5 en ambas señales. Este escalamiento fue considerado como una protección para la tarjeta Arduino, evitando los niveles de voltaje superiores a 5 V en las entradas analógicas.

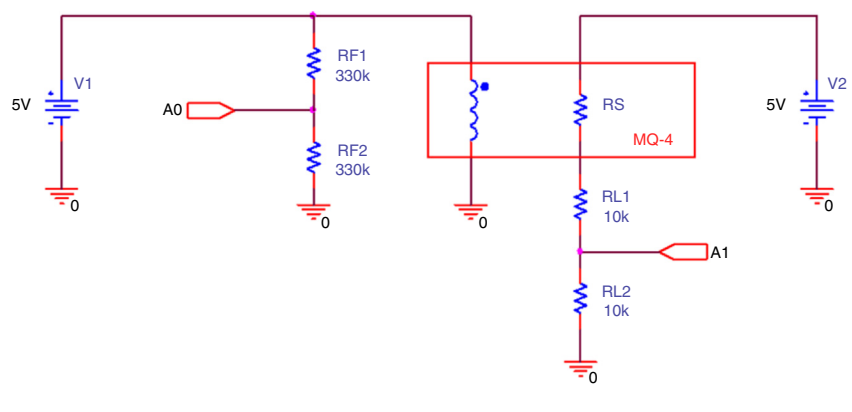

**Figura 3** Circuito modificado para uso con el sensor MQ-4.

#### **Montaje del circuito**

Se colocaron los resistores de carbón en el tablero para prototipos, siguiendo el diagrama eléctrico de la figura 3. Se dejaron dos terminales para la conexión de la fuente de alimentación externa. Se utilizó el diagrama de la figura 4 como referencia.

La placa Arduino Mega 2560 fue conectada al computador utilizando el puerto USB, mientras que las entradas analógicas *A0* y *A1* fueron conectadas mediante puentes de cable (verdes) al circuito en el tablero para prototipos. Se

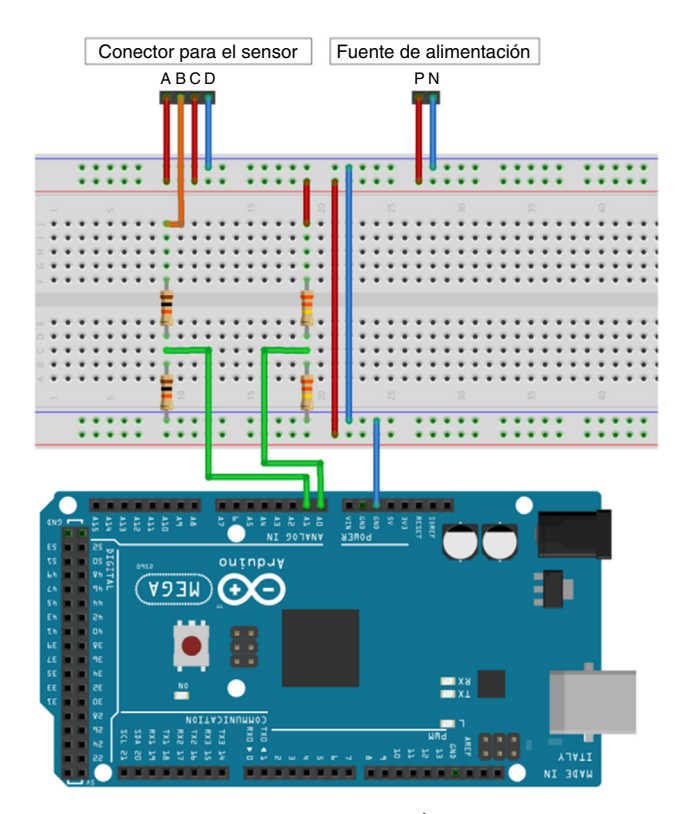

**Figura 4** Montaje del circuito electrónico. Conector del sensor: A y B son las terminales del resistor variable, mientras que C y D son las terminales del calefactor. Conector de la fuente de alimentación externa: P es la terminal positiva y N es la terminal negativa.

descargó el programa en la placa Arduino y se inició su ejecución.

Luego se ajustó el voltaje de salida de la fuente en 5 V y se definió el valor máximo de corriente de salida en un valor cercano a los 200 mA.

Finalmente, se conectó la fuente al tablero para prototipos y se inició la transferencia de datos del Arduino al computador.

#### **Cámara de exposición**

#### **Equipo**

Bolsa de suero de 1,000  $\times$  10<sup>3</sup> cm<sup>3</sup>, manguera de hule, 2 llaves de paso de una vía para pecera, jeringa de 500 cm<sup>3</sup>, cinta adhesiva industrial y silicona líquida.

#### **Procedimiento**

La figura 5 muestra un diagrama con el diseño propuesto. Como cámara de exposición se utilizó la bolsa de suero de  $1,000 \times 10^3$  cm<sup>3</sup> limpia y seca (1). A la bolsa se le cortó su tabique de goma y además se le hizo un orificio circular en una de sus caras por donde se introdujeron los cables (2) y el sensor (3). Los cables del sensor se sacaron de la bolsa a través del conducto originalmente ocupado por el tabique de goma y el orifico en la cara de la bolsa se tapó con cinta adhesiva grado industrial y silicona líquida (4). El orificio por donde salieron los cables también se selló con silicona líquida.

Al conducto de salida de la bolsa se le conectó una llave de paso de una vía (5) y a esta, a su vez, se le conectó un conector plástico de cuatro vías (6). A una de las salidas de dicho conector se colocó una segunda válvula (7), a la segunda salida se le colocó el sello de goma de la bolsa (8), y a la tercera, una jeringa de 500 cm<sup>3</sup> fabricada por Valco Instruments Company Inc (9).

*Preparación de las mezclas gaseosas*

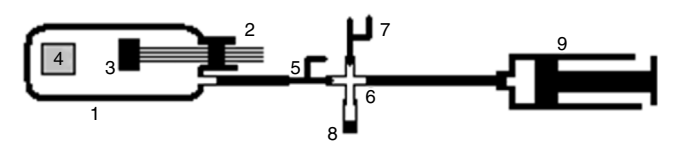

**Figura 5** Diagrama esquemático de la cámara de exposición.

| Volumen de disolución<br>intermedia de $CH4$ | Volumen de<br>$CH4$ puro | Volumen total<br>de $CH4$ | Volumen total<br>de gas | Concentración de<br>$CH4$ en aire |
|----------------------------------------------|--------------------------|---------------------------|-------------------------|-----------------------------------|
|                                              |                          |                           |                         |                                   |
| 2,0                                          | 0                        | 0,20                      | $1,002 \times 10^{3}$   | $2,0 \times 10^{2}$               |
| 4,0                                          |                          | 0,40                      | $1,004 \times 10^{3}$   | $4,0 \times 10^{2}$               |
| 7,0                                          |                          | 0,70                      | $1,007 \times 10^{3}$   | $7,0 \times 10^{2}$               |
| 10,0                                         |                          | 1,0                       | $1,010 \times 10^{3}$   | $9,9 \times 10^{2}$               |
| 10,0                                         | 2,0                      | 3,0                       | $1,012 \times 10^{3}$   | $3,0 \times 10^{3}$               |
| 10,0                                         | 4,0                      | 5,0                       | $1,014 \times 10^{3}$   | $4,9 \times 10^{3}$               |
| 10,0                                         | 6,0                      | 7,0                       | $1,016 \times 10^{3}$   | $6,9 \times 10^{3}$               |
| 10,0                                         | 9,0                      | 10,0                      | $1,019 \times 10^{3}$   | $9,81 \times 10^{3}$              |

**Tabla 1** Preparación de las mezclas de metano en aire dentro de la cámara de exposición. Desde el inicio la bolsa contenía 1,000  $\times$  10<sup>3</sup> cm<sup>3</sup> de aire limpio

Con la jeringa (9) se aspiró el aire que estaba dentro de la bolsa manteniendo la llave (5) abierta y la llave (7) cerrada. Para expulsar el aire fuera del sistema se presionó el embolo de la jeringa (9) con la llave (5) cerrada y la (7) abierta. Este proceso se repitió hasta que no fue posible extraer más aire de la bolsa.

Con la llave (5) cerrada y la (7) abierta se aspiraron 500 cm<sup>3</sup> de aire ambiente con la jeringa. Posteriormente se abrió la llave (5), se cerró la (7) y se inyectó el contenido de la jeringa dentro de la bolsa. Este proceso se repitió una vez más para completar 1,000  $\times$  10<sup>3</sup> cm<sup>3</sup> de aire. A partir de aquí se empezaron a inyectar, a través del tabique de goma, diferentes cantidades de metano dentro de la bolsa.

Las mezclas gaseosas se prepararon en orden creciente de la concentración de metano. Utilizando una jeringa se extrajo 1,0 cm<sup>3</sup> del metano producido y con la misma jeringa se aspiró aire ambiente hasta alcanzar un volumen total de 10,0 cm3. A esta disolución se le llamó disolución intermedia y su concentración en metano expresada como una fracción en volumen fue 0,10.

Para preparar la primera concentración de metano evaluada con el sensor (2,0  $\times$  10<sup>2</sup> ppm), se inyectaron dentro de la bolsa  $2,0$  cm<sup>3</sup> de la disolución intermedia. La siguiente concentración (4,0  $\times$  10<sup>2</sup> ppm) se preparó inyectando 2,0 cm<sup>3</sup> adicionales de la disolución intermedia. El resto de las mezclas se prepararon siguiendo la misma metodología.

A partir de la concentración de  $9.9 \times 10^2$  ppm, se dejó de inyectar disolución intermedia y se comenzaron a inyectar volúmenes específicos de metano puro. La tabla 1, muestra la preparación de las mezclas gaseosas.

Como puede verificarse en la tabla 1, el volumen total de metano se calculó sumando el volumen de metano introducido a través de la disolución intermedia con el volumen de metano puro.

El volumen de metano correspondiente a la disolución intermedia se calculó multiplicando su fracción en volumen de gas metano (0,10) por el volumen de disolución intermedia inyectado.

El volumen total de gas se calculó sumando los 1,000  $\times$  $10<sup>3</sup>$  cm<sup>3</sup> de aire contenidos previamente en la cámara de exposición con el volumen de disolución intermedia utilizado y con el volumen de metano puro.

La concentración de metano se calculó dividiendo el volumen total de metano entre el volumen total de gas. Posteriormente se multiplicó este resultado por  $1\times10^6$  para obtener la concentración de metano en aire en partes por millón (ppm).

#### **Programación de la placa Arduino Mega 2560**

Utilizando el entorno de desarrollo de Arduino, se elaboró un programa para realizar lecturas de las entradas analógicas *A0* y *A1*, enviando ambas muestras al computador mediante la interfaz de comunicación serial de Arduino. Dado que se tomaron muestras de las señales cada segundo, se definió una frecuencia de muestreo de 1 Hz.

Para sincronizar el envío de datos desde Arduino con la GUI en el ordenador, se estableció un protocolo para sincronizar ambos dispositivos. Para ello se definió una bandera, cuyo valor se estableció en 2000, que indica el inicio del envío de una pareja de muestras, la primera procedente de la entrada *A0* y la segunda procedente de la entrada *A1*. El código del programa desarrollado se presenta a continuación.

```
voidsetup() {
Serial.begin(9600);
}
void loop() {
  int sensorValue1 = analogRead(A0);
  int sensorValue2 = analogRead(A1);
  Serial.println (2000);
  delay(300);
  Serial.println (sensorValue1);
  delay(300);
  Serial.println (sensorValue2);
  delay(400); /* Retraso Global 1 s */
```
}

El programa ya compilado se descargó en la tarjeta electrónica para iniciar con su ejecución. Se aprovechó la capacidad de la placa Arduino para ejecutar el último programa que se le ha descargado cada vez que es conectada al computador por medio del puerto USB.

#### **Interfaz de procesamiento y presentación de la información**

La herramienta GUIDE constituye un componente de gran utilidad en el entorno Matlab que permite crear aplicaciones

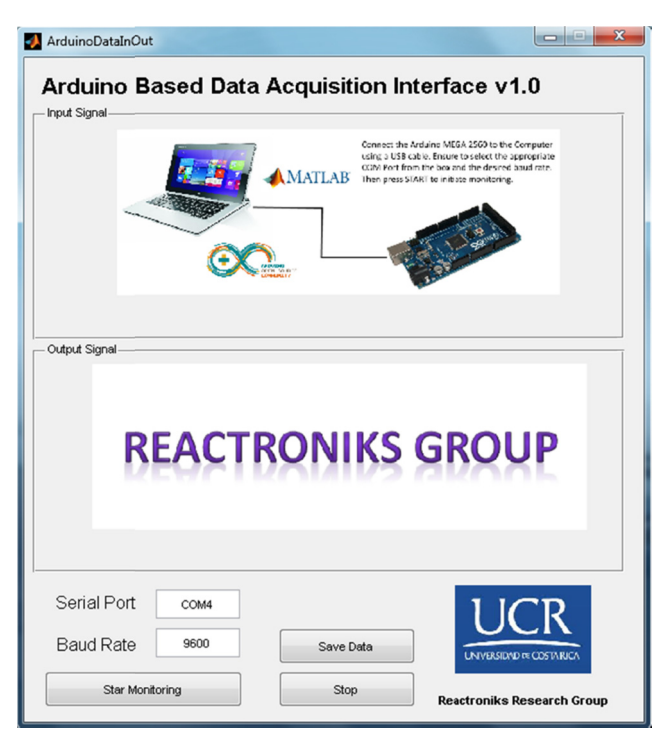

**Figura 6** Vista inicial de la GUI.

asociadas a un modelo computacional y a una interfaz gráfica, permitiéndole al usuario verificar los resultados de forma simple y natural [\(Lent,](#page-7-0) [2013\).](#page-7-0)

Son muchas las aplicaciones que pueden ser creadas al combinar las tarjetas Arduino con la herramienta GUIDE. Por ejemplo, [Gasparesc](#page-7-0) [\(2013\)](#page-7-0) diseñó una GUI para monitorizar la temperatura, utilizando un sensor LM-50, una placa Arduino UNO y la herramienta GUIDE.

Por medio de la herramienta GUIDE de Matlab, se creó una GUI capaz de recibir las señales discretas de voltaje en el sensor, enviadas por la placa Arduino, para almacenarlas en una estructura de datos dinámica, alojada en la memoria del ordenador. Al mismo tiempo, las señales recibidas fueron graficadas en tiempo real, lo que permitió observar el comportamiento del sensor de manera remota. La figura 6 muestra la ventana inicial de la aplicación.

Una muestra del voltaje en el calefactor, en conjunto con una muestra del voltaje en la resistencia de carga, se

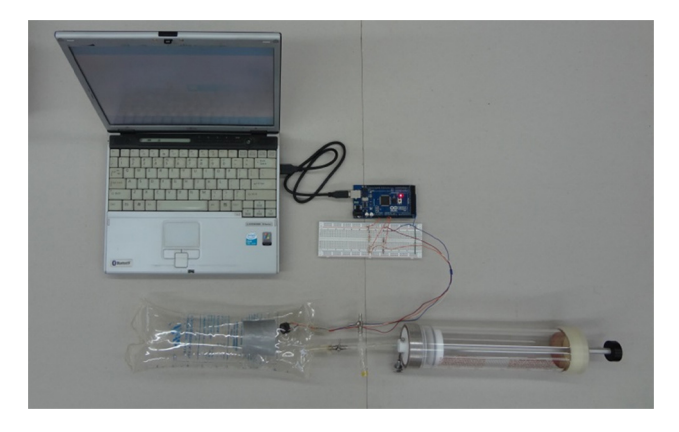

**Figura 7** Fotografía del sistema desarrollado.

denominó par entrada-salida. El protocolo definido en la placa Arduino fue incorporado también en la programación de la GUI, de tal forma que al recibir la bandera de sincronía, se marcó el inicio en la transmisión de cada par entradasalida. De esta forma, cada una de las señales recibidas fue graficada en el eje de coordenadas correspondiente.

Así mismo, en la programación de la GUI se consideró el factor de escalamiento de las señales, por lo que cada muestra fue multiplicada por dos para recuperar la amplitud de la señal original, tanto para el voltaje en el calefactor como para el voltaje en la resistencia de carga.

# **Resultados**

#### **Funcionamiento del generador de gases**

El sistema de generación de gases diseñado y construido funcionó de forma adecuada, permitiendo el almacenamiento del gas metano generado en la bolsa de suero. Gracias a esta bolsa fue sencillo extraer el metano en jeringas para preparar las mezclas gaseosas utilizadas luego para evaluar el sensor en la cámara de exposición.

Como experimento químico, el generador propuesto constituyó una experiencia valiosa para los estudiantes que trabajaron con él, dada la facilidad para manipular el metano que se produce en el sistema.

#### **Cámara de exposición**

Se construyó un prototipo de la cámara de exposición descrita en apartados anteriores y se evaluó su funcionamiento. La figura 7 muestra una fotografía que ilustra los principales componentes de la cámara de exposición para el sensor.

La manipulación del sistema permitió tener un adecuado control del volumen de aire en la cámara, gracias a la jeringa de 500 cm<sup>3</sup> acoplada a la bolsa, la cual tuvo dos funciones: primero evacuar la bolsa y segundo inyectar en la misma un volumen medido de aire limpio.

Por otro lado, las válvulas que se emplearon, así como el tapón de goma extraído de la bolsa de suero original tuvieron un desempeño adecuado en el control de la dirección del flujo del aire, a pesar de su bajo costo. Dado que el sistema no fue sometido a altas presiones, tanto las válvulas como el tapón de goma y los sellos con cinta adhesiva garantizaron un adecuado nivel de hermeticidad.

#### **Interfaz gráfica de usuario**

La versión compilada en la herramienta GUIDE se instaló en un ordenador personal que fue conectado directamente a la placa Arduino en el momento en que el sensor fue muestreado. La [figura](#page-6-0) 8 presenta una vista de la interfaz en funcionamiento.

La aplicación permitió visualizar en tiempo real las señales de voltaje presentes en el sensor, lo cual automatizó el proceso de recolección, almacenamiento y análisis de los datos procedentes del sensor. Gracias a esto último fue posible realizar el cálculo, en muy poco tiempo, de la resistencia del sensor para varias concentraciones de metano en aire. Así mismo, la interfaz desarrollada permitió

<span id="page-6-0"></span>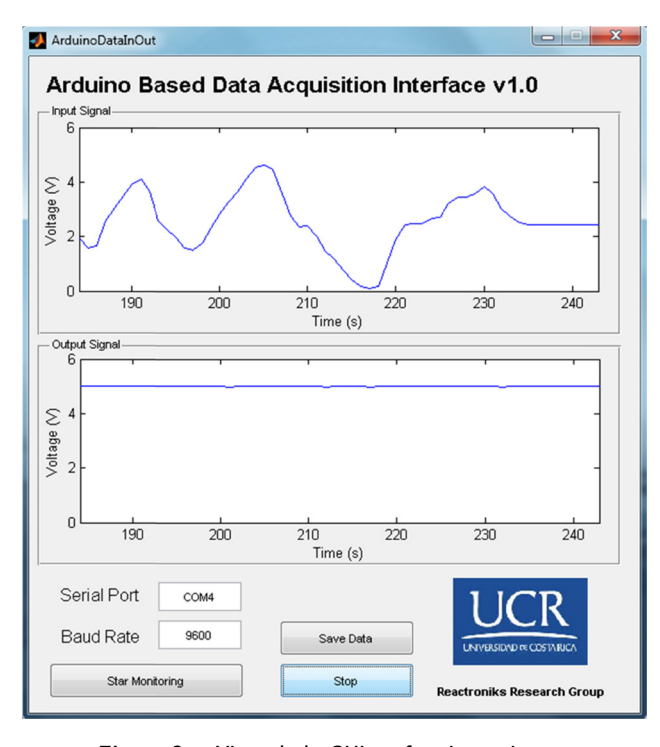

**Figura 8** Vista de la GUI en funcionamiento.

**Tabla 2** Resistencia del sensor para diferentes concentraciones de metano en aire y razón *RS*/*R0*

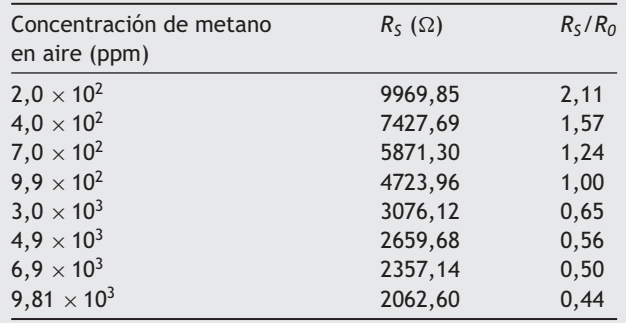

observar los cambios en el voltaje de la resistencia de carga, de manera gráfica, en el propio momento en que se varió la concentración de metano en la bolsa.

#### **Evaluación del sistema**

La cámara de exposición, en conjunto con la interfaz de adquisición y procesamiento de datos, fueron evaluados mediante la reproducción de la curva característica de sensibilidad para metano, utilizando gas previamente generado en el laboratorio, con el sistema descrito en secciones anteriores. Sea R<sub>0</sub> la resistencia del sensor expuesto a una concentración de 1,000  $\times$  10<sup>3</sup> ppm de metano en aire, y *RS* la resistencia del sensor a una concentración particular de metano en aire, se obtiene la curva de sensibilidad del sensor al graficar la razón *RS*/*R0* contra la concentración de metano en aire. La tabla 2 muestra los datos obtenidos en un rango de concentraciones desde 200 ppm hasta 10,000  $\times$  $10<sup>3</sup>$  ppm de metano en aire, mientras que la figura 9 muestra la curva de sensibilidad obtenida.

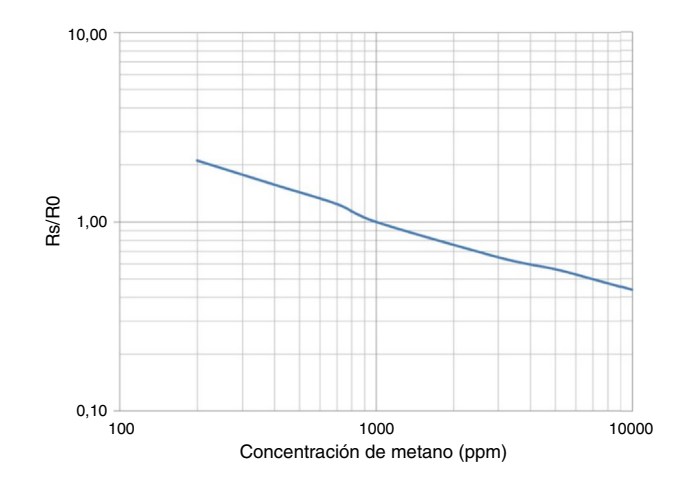

**Figura 9** Curva de sensibilidad del sensor obtenida con el sistema propuesto.

Comparando los resultados obtenidos con la curva presentada por el fabricante del sensor ([Zhengzhou](#page-7-0) [Winsen](#page-7-0) [Electronics](#page-7-0) [Technology\),](#page-7-0) se observa una clara similitud entre ambas, lo cual indica que el sistema propuesto es capaz de producir resultados muy similares a los que se obtendrían con otras opciones profesionales de alto costo.

#### **Conclusiones**

Es posible realizar pruebas en sensores semiconductores utilizando sistemas de bajo costo, donde se evalúe el dispositivo con gas generado en el laboratorio, en conjunto con una cámara de exposición y sistemas electrónicos de monitorización que no representan un alto costo económico para el investigador.

El sistema propuesto abre un amplio abanico de opciones para el desarrollo de experiencias educativas en las que estudiantes de diversas áreas, como química, ingeniería e informática, puedan entrar en contacto con áreas poco exploradas en los cursos básicos, como pueden ser la generación y manipulación de gases en el laboratorio, así como el montaje y programación de circuitos electrónicos de bajo costo.

## **Conflicto de intereses**

Los autores declaran no tener ningún conflicto de intereses.

#### **Agradecimientos**

Se agradece el soporte financiero de la Vicerrectoría de Investigación de la Universidad de Costa Rica a través de los proyectos 520-B3-144 y 520-B5-016. Así mismo agradecemos el apoyo de la administración de la Sede Regional de Guanacaste, Universidad de Costa Rica.

#### **Referencias**

- Alyea, H. N. (1992). [Syringe](http://refhub.elsevier.com/S0187-893X(15)00051-8/sbref0005) [gas](http://refhub.elsevier.com/S0187-893X(15)00051-8/sbref0005) [generators.](http://refhub.elsevier.com/S0187-893X(15)00051-8/sbref0005) *[Journal](http://refhub.elsevier.com/S0187-893X(15)00051-8/sbref0005) [of](http://refhub.elsevier.com/S0187-893X(15)00051-8/sbref0005) [Chemical](http://refhub.elsevier.com/S0187-893X(15)00051-8/sbref0005) [Education](http://refhub.elsevier.com/S0187-893X(15)00051-8/sbref0005)*[,](http://refhub.elsevier.com/S0187-893X(15)00051-8/sbref0005) *[69](http://refhub.elsevier.com/S0187-893X(15)00051-8/sbref0005)*[,](http://refhub.elsevier.com/S0187-893X(15)00051-8/sbref0005) [65.](http://refhub.elsevier.com/S0187-893X(15)00051-8/sbref0005)
- Arduino, 2015 [consultado 29 Ene 2015]. Disponible en: http://arduino.cc/en/Main/Software
- <span id="page-7-0"></span>Banzi, M. (2011). *[Getting](http://refhub.elsevier.com/S0187-893X(15)00051-8/sbref0015) [started](http://refhub.elsevier.com/S0187-893X(15)00051-8/sbref0015) [with](http://refhub.elsevier.com/S0187-893X(15)00051-8/sbref0015) [Arduino](http://refhub.elsevier.com/S0187-893X(15)00051-8/sbref0015)*[.](http://refhub.elsevier.com/S0187-893X(15)00051-8/sbref0015) [California,](http://refhub.elsevier.com/S0187-893X(15)00051-8/sbref0015) [EUA:](http://refhub.elsevier.com/S0187-893X(15)00051-8/sbref0015) [O'Reilly.](http://refhub.elsevier.com/S0187-893X(15)00051-8/sbref0015)
- Gasparesc, G., Development of a low cost system for temperature monitoring, *36th International Conference on Telecommunications and Signal Processing*, 340-343, 2013.
- Lent, C. S. (2013). *[Learning](http://refhub.elsevier.com/S0187-893X(15)00051-8/sbref0025) [to](http://refhub.elsevier.com/S0187-893X(15)00051-8/sbref0025) [program](http://refhub.elsevier.com/S0187-893X(15)00051-8/sbref0025) [with](http://refhub.elsevier.com/S0187-893X(15)00051-8/sbref0025) [MATLAB:](http://refhub.elsevier.com/S0187-893X(15)00051-8/sbref0025) [Building](http://refhub.elsevier.com/S0187-893X(15)00051-8/sbref0025) [GUI](http://refhub.elsevier.com/S0187-893X(15)00051-8/sbref0025) [tools](http://refhub.elsevier.com/S0187-893X(15)00051-8/sbref0025)*[.](http://refhub.elsevier.com/S0187-893X(15)00051-8/sbref0025) [EUA:](http://refhub.elsevier.com/S0187-893X(15)00051-8/sbref0025) [John](http://refhub.elsevier.com/S0187-893X(15)00051-8/sbref0025) [Wiley](http://refhub.elsevier.com/S0187-893X(15)00051-8/sbref0025) [and](http://refhub.elsevier.com/S0187-893X(15)00051-8/sbref0025) [Sons.](http://refhub.elsevier.com/S0187-893X(15)00051-8/sbref0025)
- Matsson, B., Microscale Gas Chemistry, 2012, [consultado 30 Ene, 2015]. Disponible en: http://mattson.creighton. edu/Microscale Gas Chemistry.html
- National Instruments, [consultado 29 Ene, 2015]. Disponible en: http://www.ni.com/data-acquisition/compactdaq/esa/
- Newark, [consultado 29 Ene, 2015]. Disponible en: http://www. newark.com/arduino/a000066/dev-brd-atmega328-arduinouno/dp/78T1601
- Vitz, E. y Chan, H. (1995). [LIMSport](http://refhub.elsevier.com/S0187-893X(15)00051-8/sbref0045) [VII.](http://refhub.elsevier.com/S0187-893X(15)00051-8/sbref0045) [Semiconductor](http://refhub.elsevier.com/S0187-893X(15)00051-8/sbref0045) [gas](http://refhub.elsevier.com/S0187-893X(15)00051-8/sbref0045) [sen](http://refhub.elsevier.com/S0187-893X(15)00051-8/sbref0045)[sors](http://refhub.elsevier.com/S0187-893X(15)00051-8/sbref0045) [as](http://refhub.elsevier.com/S0187-893X(15)00051-8/sbref0045) [GC](http://refhub.elsevier.com/S0187-893X(15)00051-8/sbref0045) [detectors](http://refhub.elsevier.com/S0187-893X(15)00051-8/sbref0045) [and](http://refhub.elsevier.com/S0187-893X(15)00051-8/sbref0045) [''breathalyzers''.](http://refhub.elsevier.com/S0187-893X(15)00051-8/sbref0045) *[Journal](http://refhub.elsevier.com/S0187-893X(15)00051-8/sbref0045) [of](http://refhub.elsevier.com/S0187-893X(15)00051-8/sbref0045) [Chemical](http://refhub.elsevier.com/S0187-893X(15)00051-8/sbref0045) [Education](http://refhub.elsevier.com/S0187-893X(15)00051-8/sbref0045)*[,](http://refhub.elsevier.com/S0187-893X(15)00051-8/sbref0045) [72](http://refhub.elsevier.com/S0187-893X(15)00051-8/sbref0045), 920-925.
- Yamazoe, N., Shimanoe, K., Overview of gas sensor technology. En: Aswal, D.K., Gupta, S.K. (editores), Science and technology of chemiresistor gas sensors, (pp. 1-32). Nueva York, EUA: Nova SciencePublishers, Incorporated, 2007. [consultado 30 Ene, 2015]. Disponible en: http://site.ebrary.com.ezproxy.sibdi. ucr.ac.cr:2048/lib/sibdilibro/reader.action?docID=10680842
- Zhengzhou Winsen Electronics Technology, MQ-4 Semiconductor sensor for natural gas [consultado 01 Feb 2015]. Disponible en: http://www.ewinsen.com/Admin/uploadfile/201209/ 201291495919599.pdf.